## **5.4.1.2 Search Criteria Used for Items in ExamDeveloper**

Each search criterion is associated with a set of possible operators, each of which can also be excluded by selecting the **Not** check box:

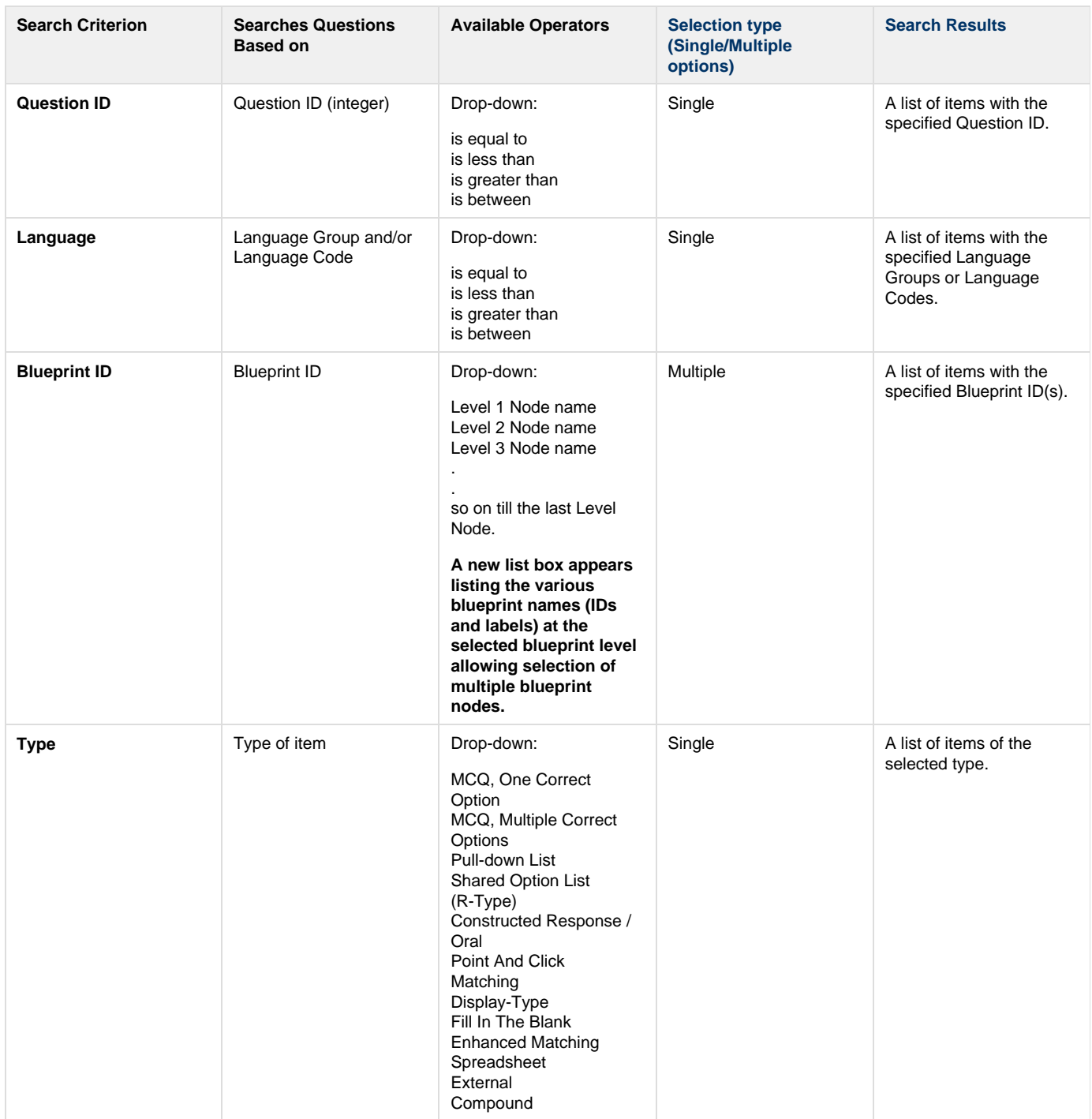

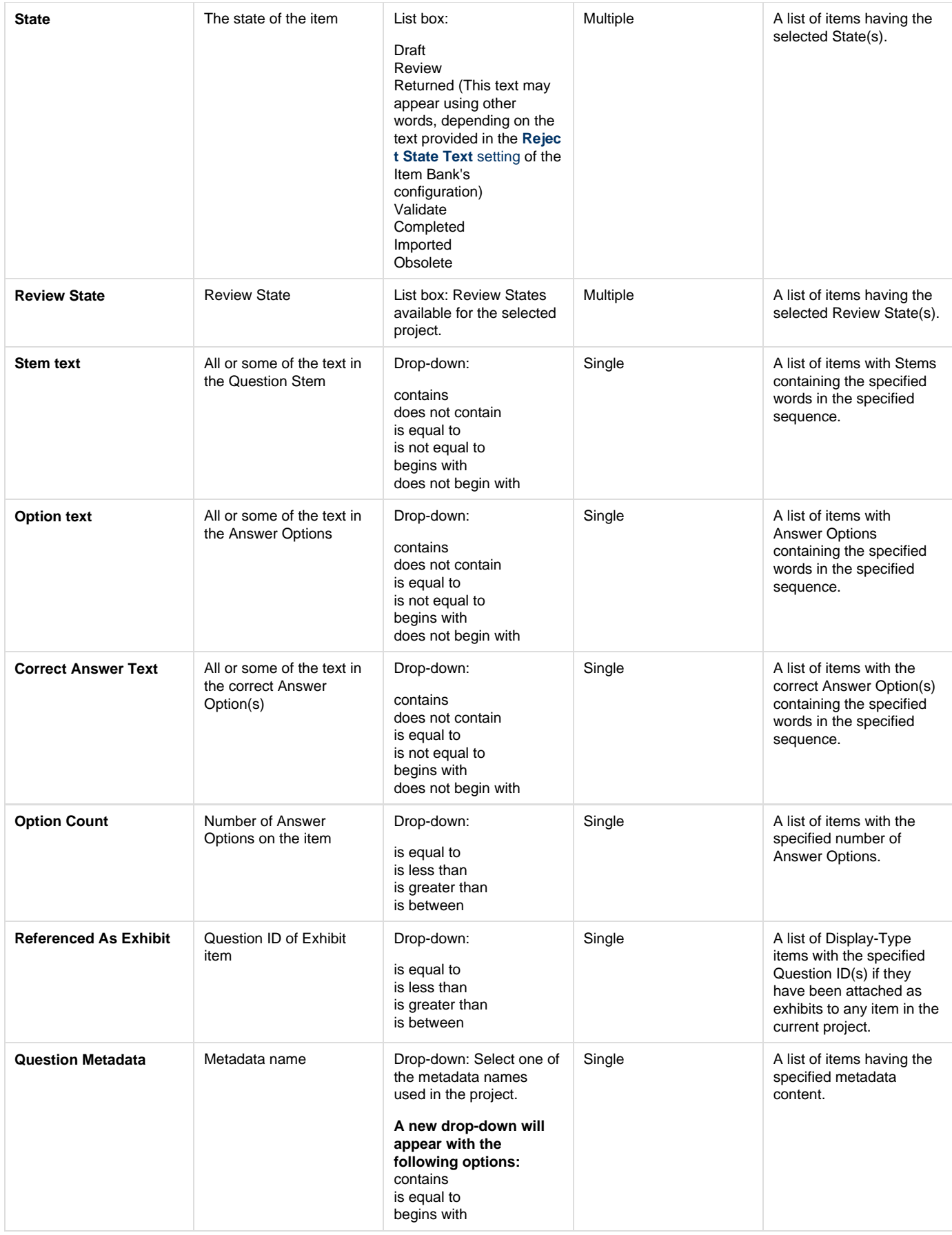

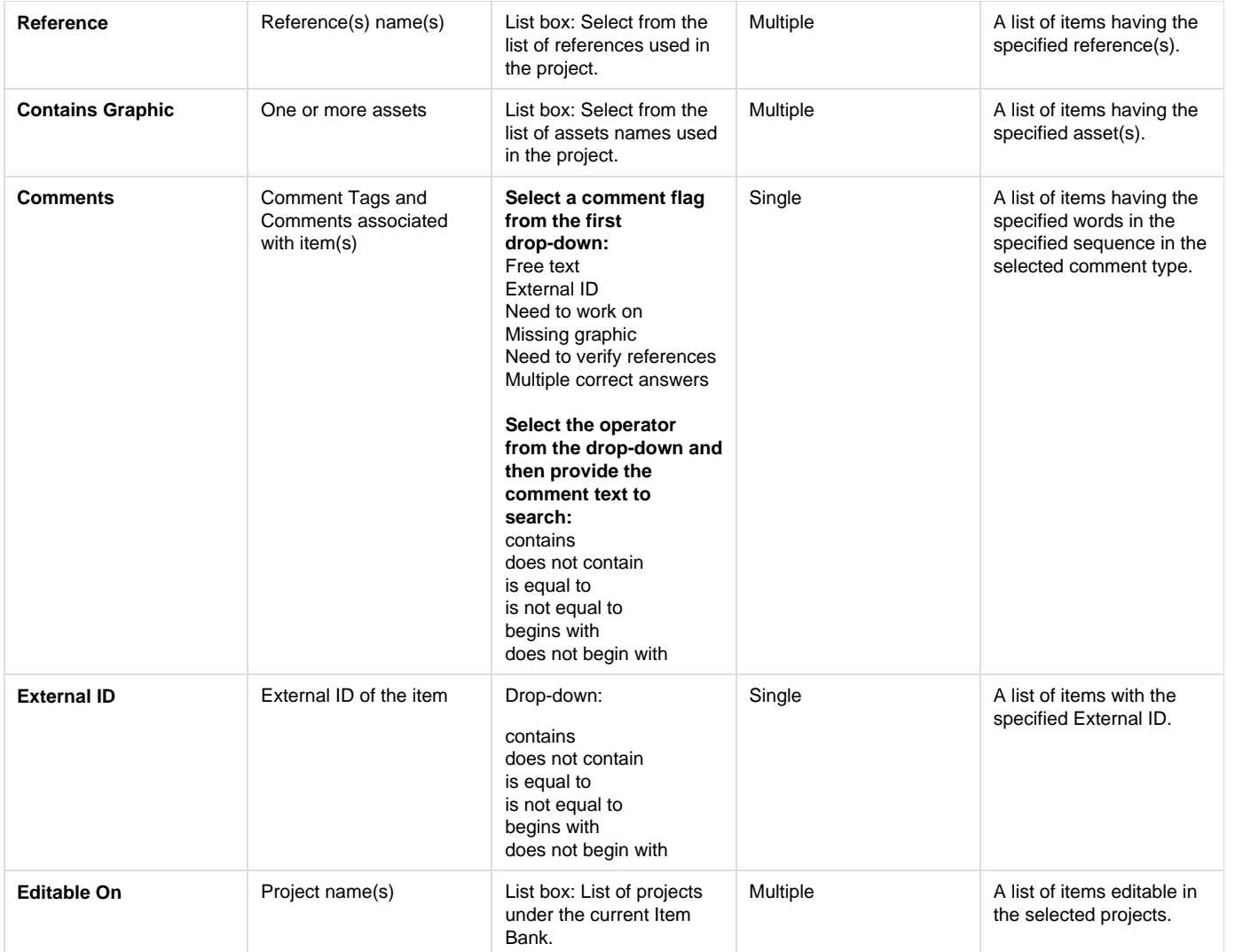

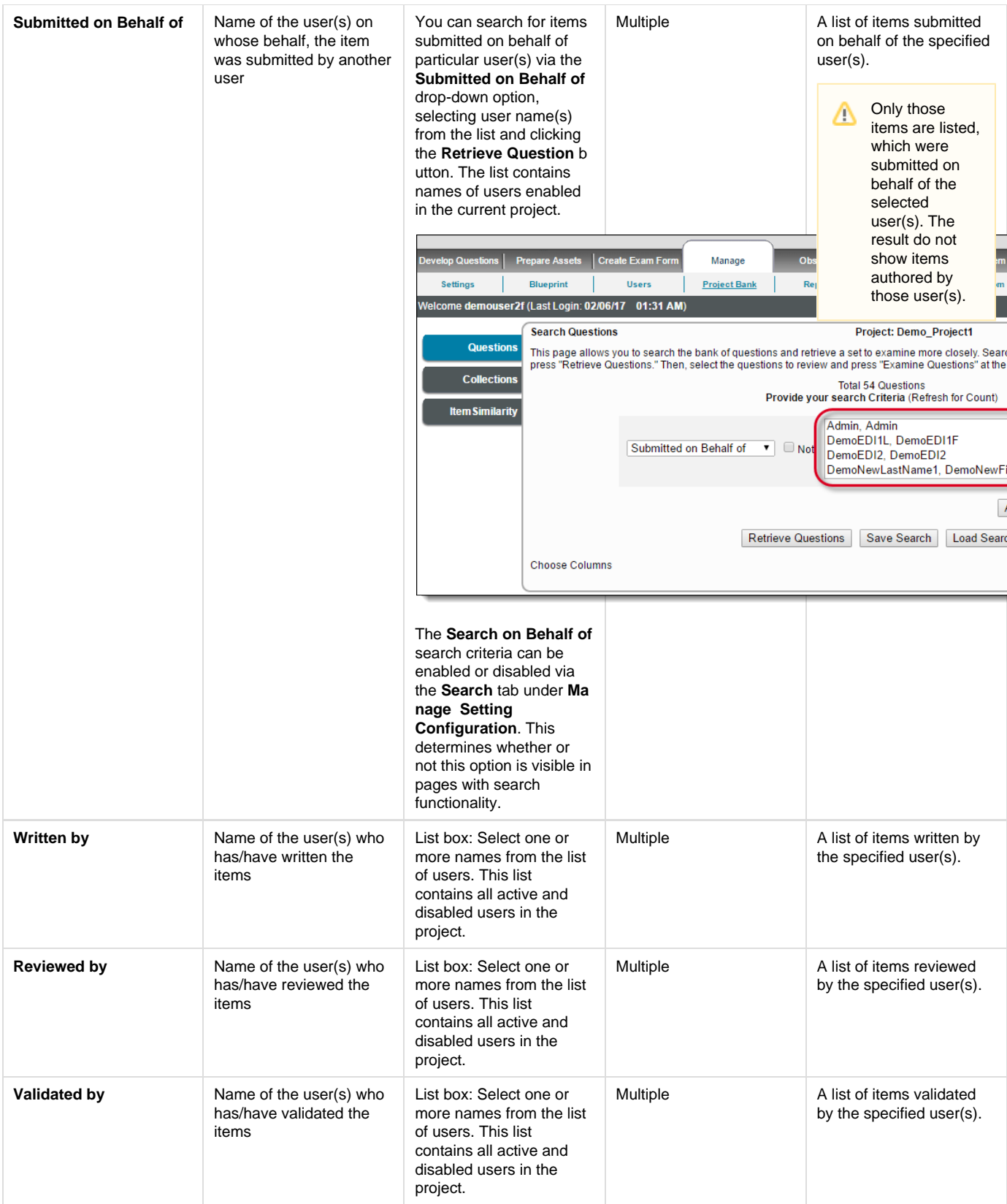

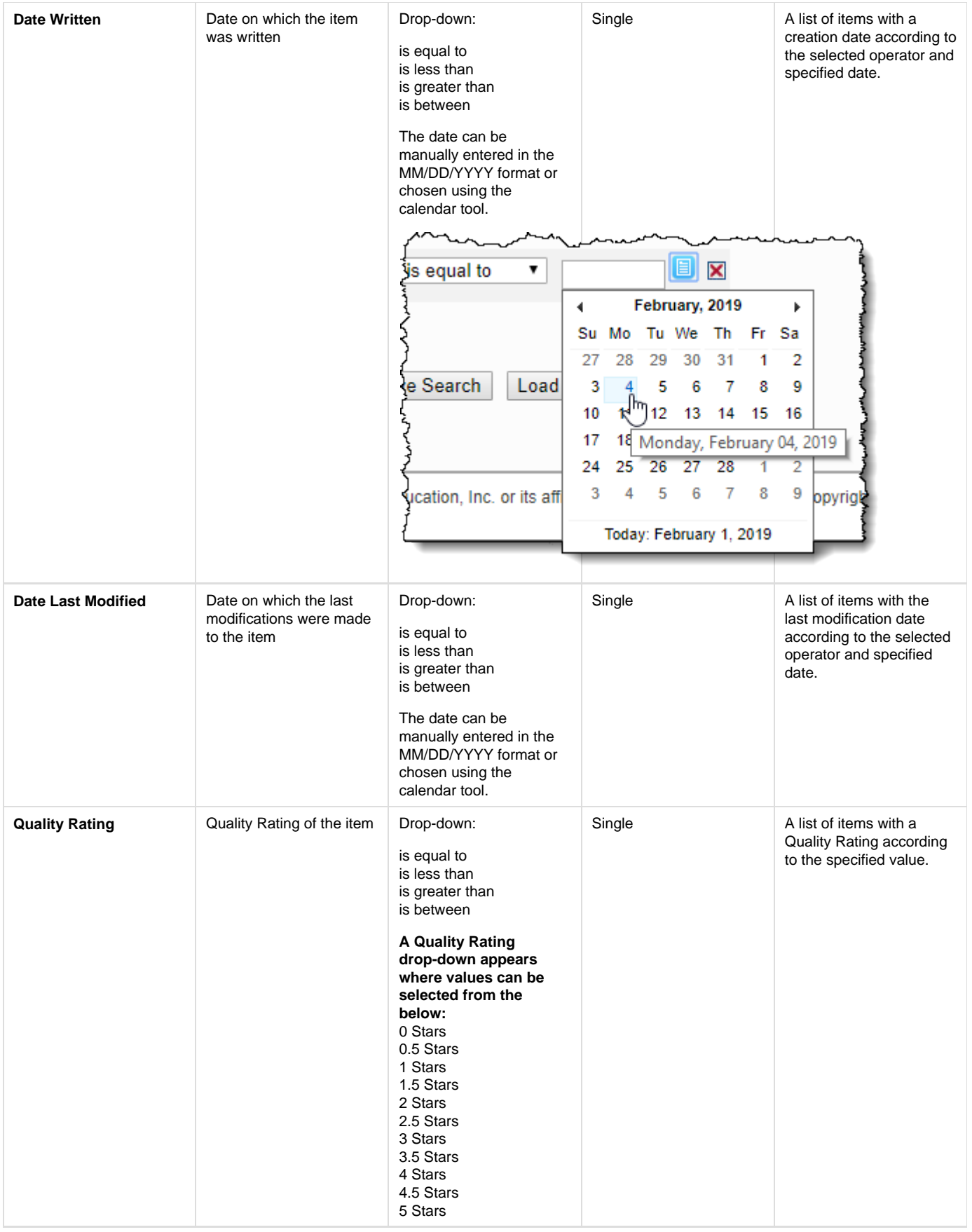

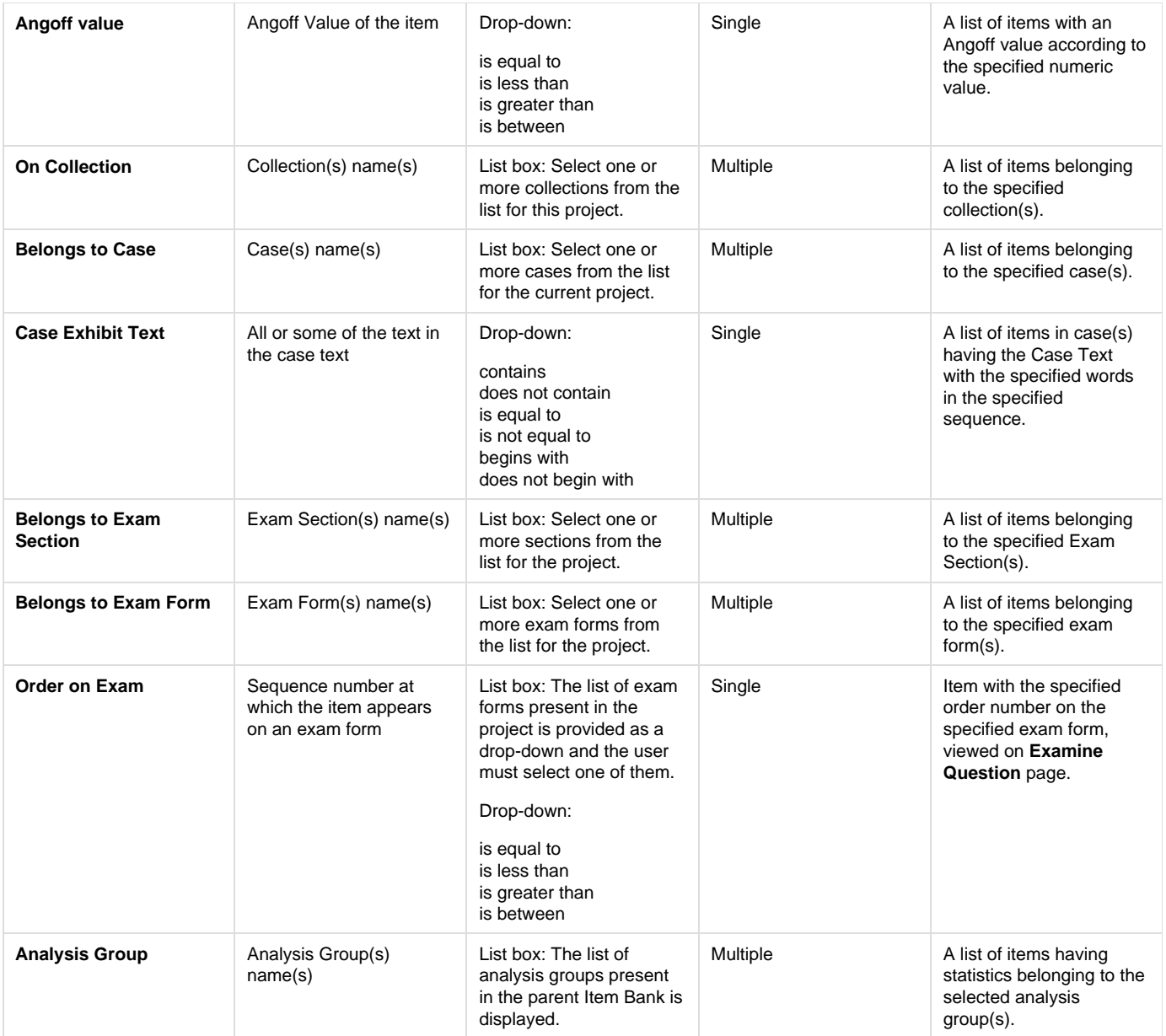

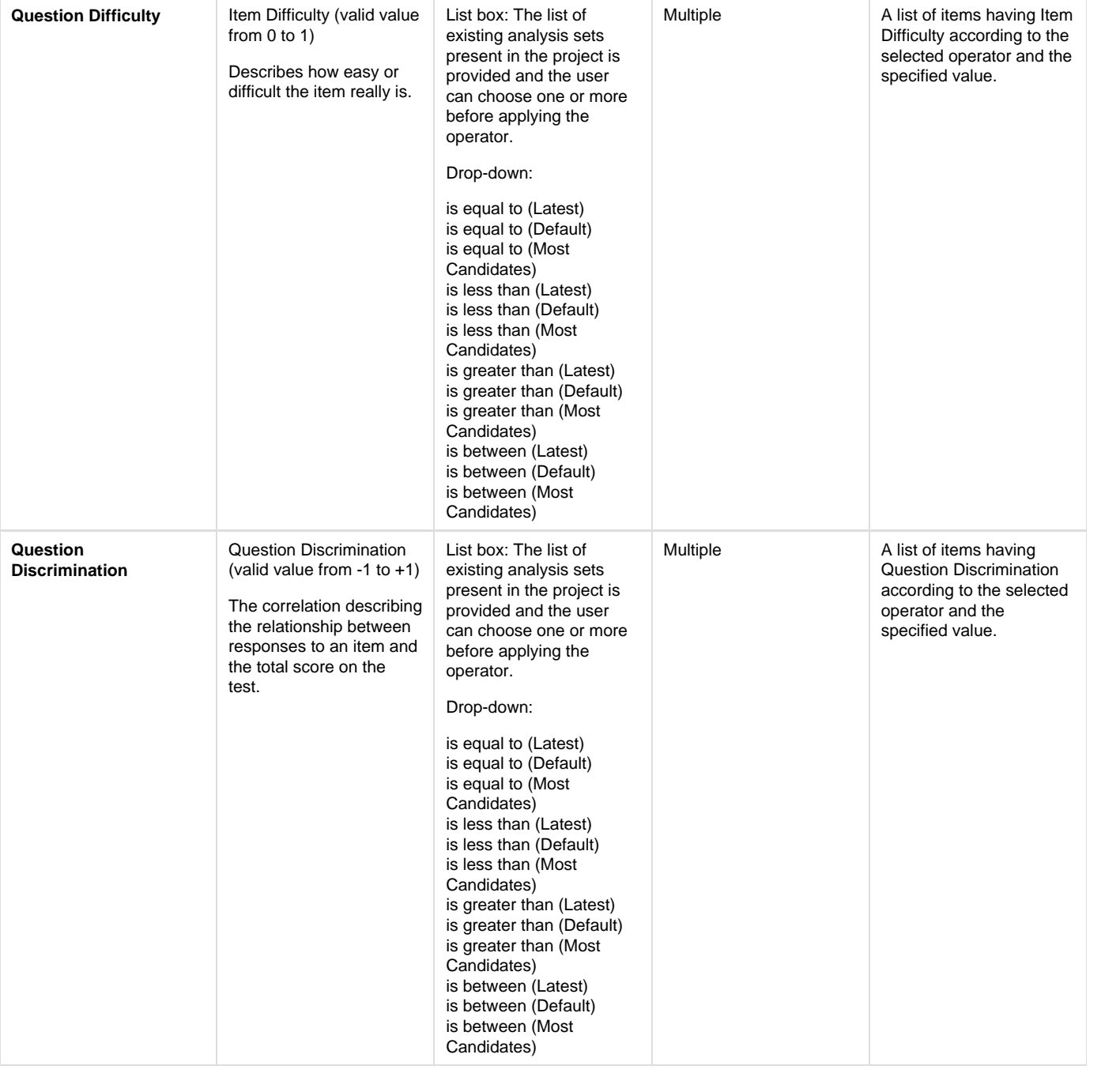

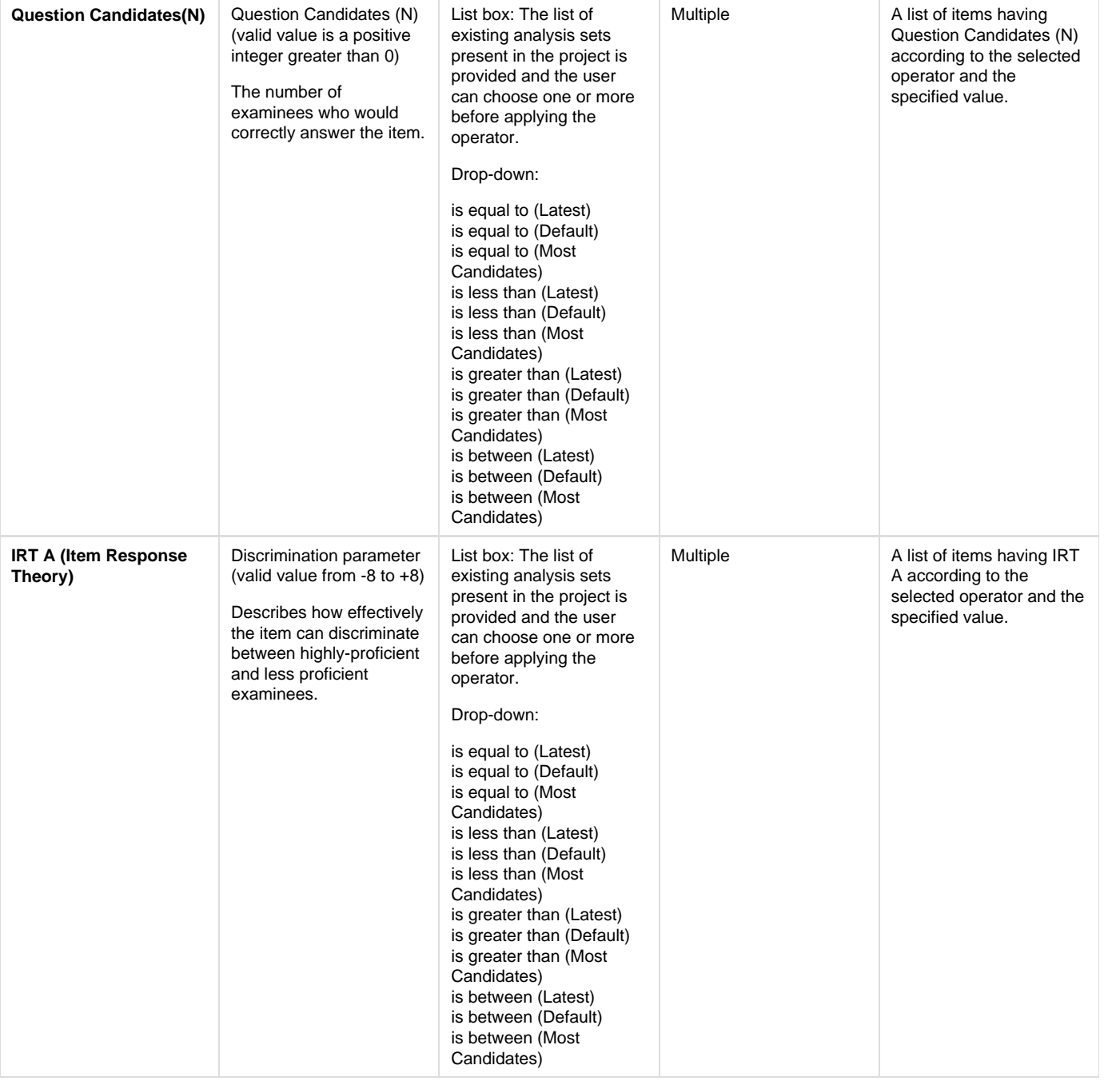

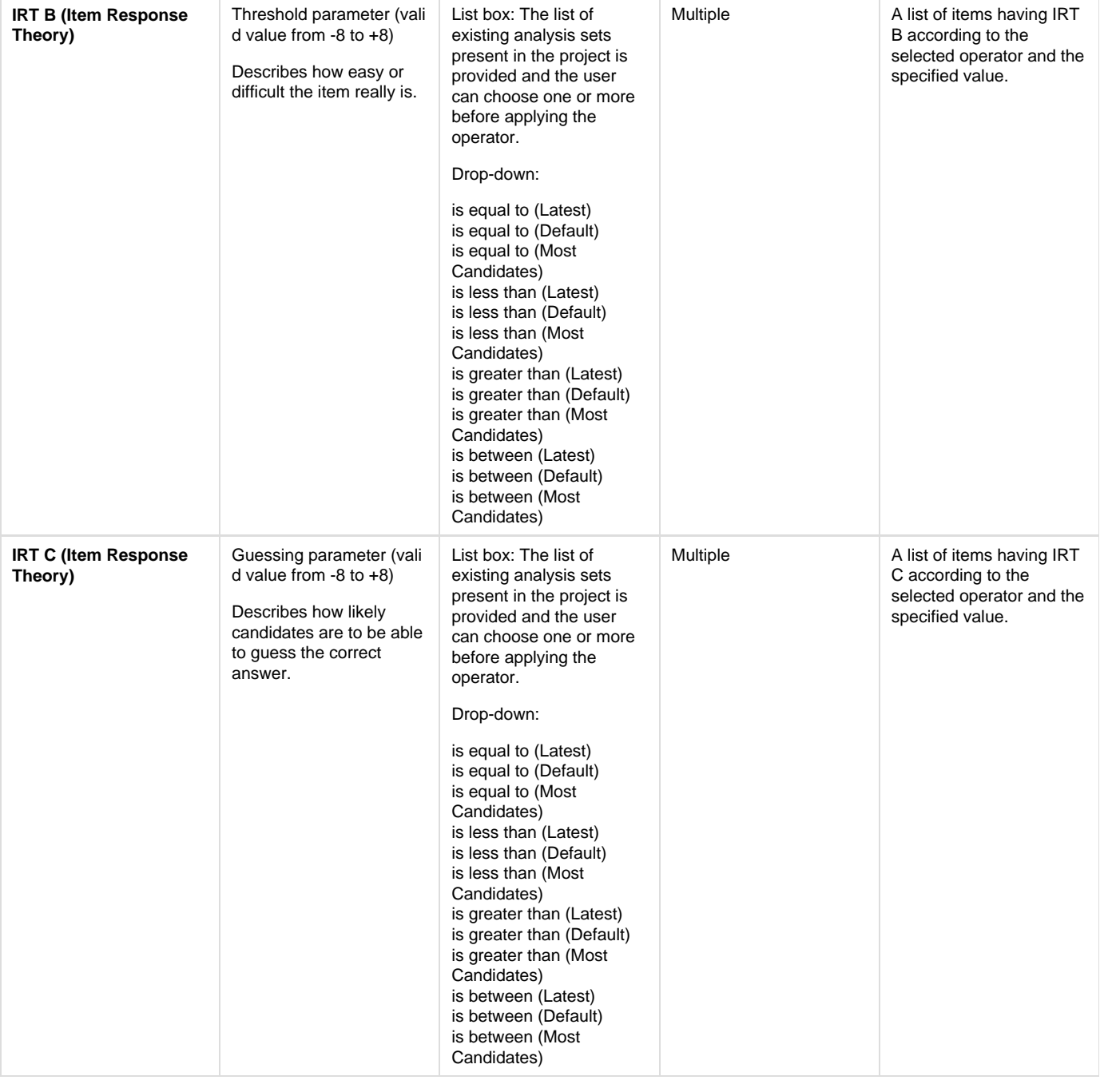

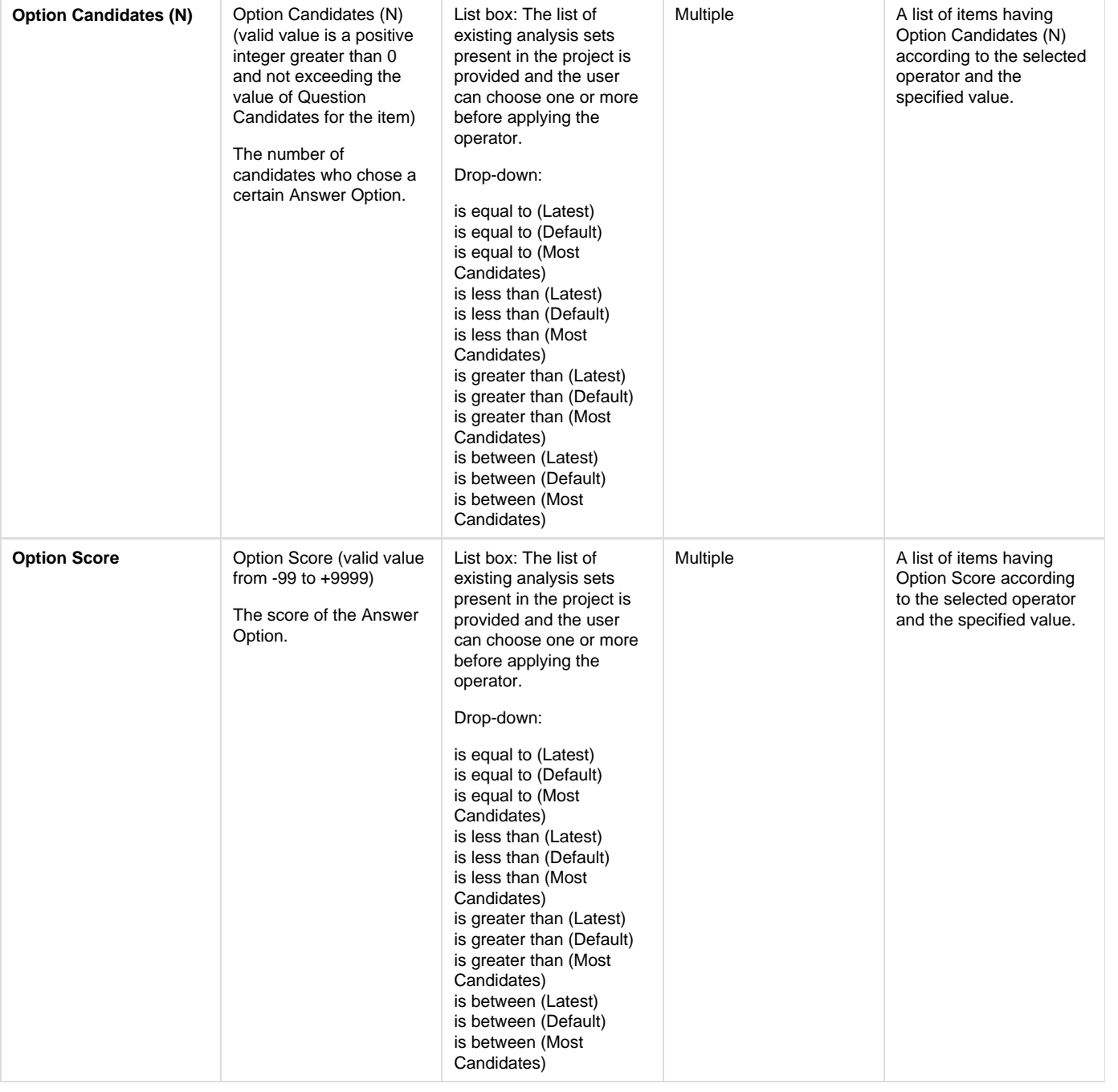

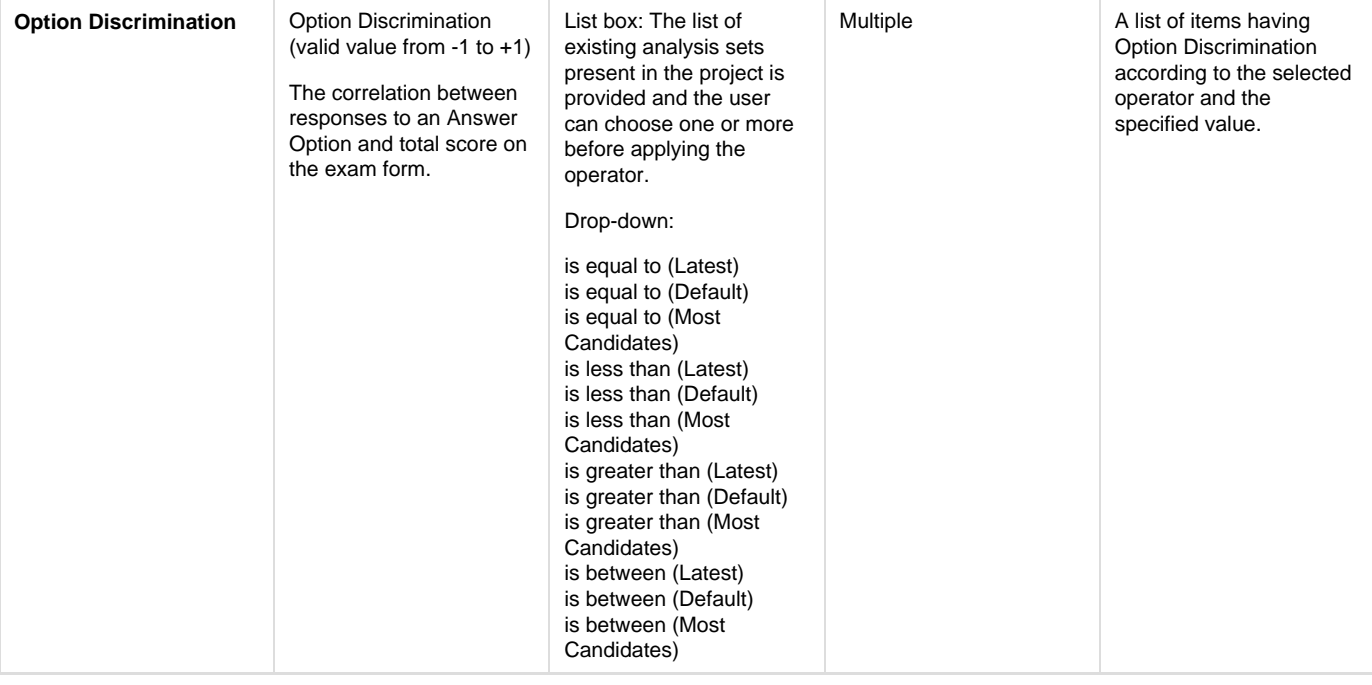

Λ

**Searching Question Stem and Option Text**

When using **Question Text** and **Option Text** in searches, the searches are limited to only the first 450 characters of the text fields.

## **Search using associated Default Statistics:**

You can search for an item using its associated Default Statistics.

Select one of the group of seven statistical search parameters at the bottom of the first drop-down list on the left as these are associated with statistics. Next, choose the name of the default analysis set associated with the item you are looking for in the adjacent list and select the required operator in the adjacent drop-down list. Finally, enter the value for the parameter, which you had selected in the first drop-down, into the last box and click the **Retrieve Questions** button.

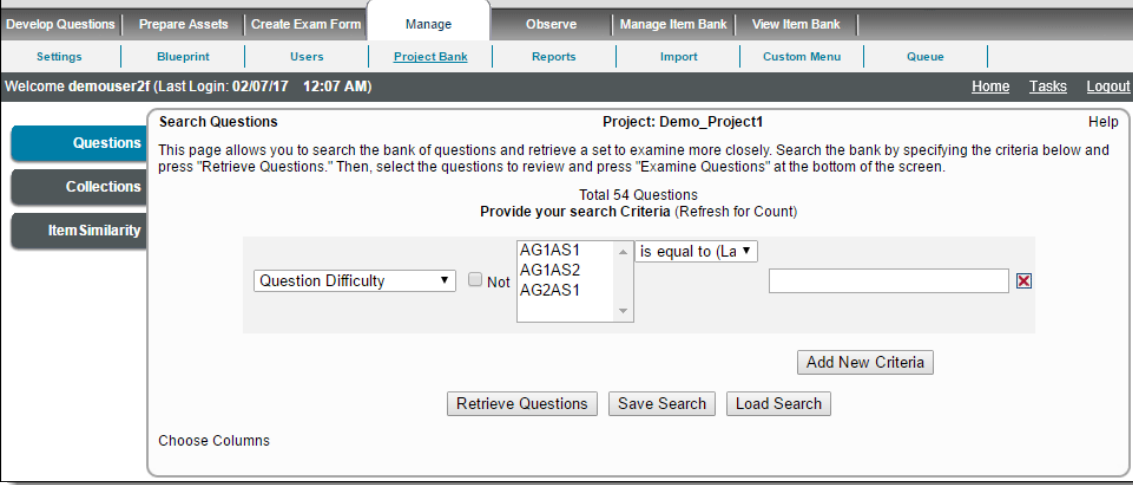

The search always results in the retrieval of the latest versions of items. These can include items whose current versions do not contain ➀ any Default Statistics, but the search criteria and selected Default Statistics match one of their previous versions.

After you've entered the desired search criteria and clicked **Retrieve Questions**, the page displays a list of items that match all criteria.

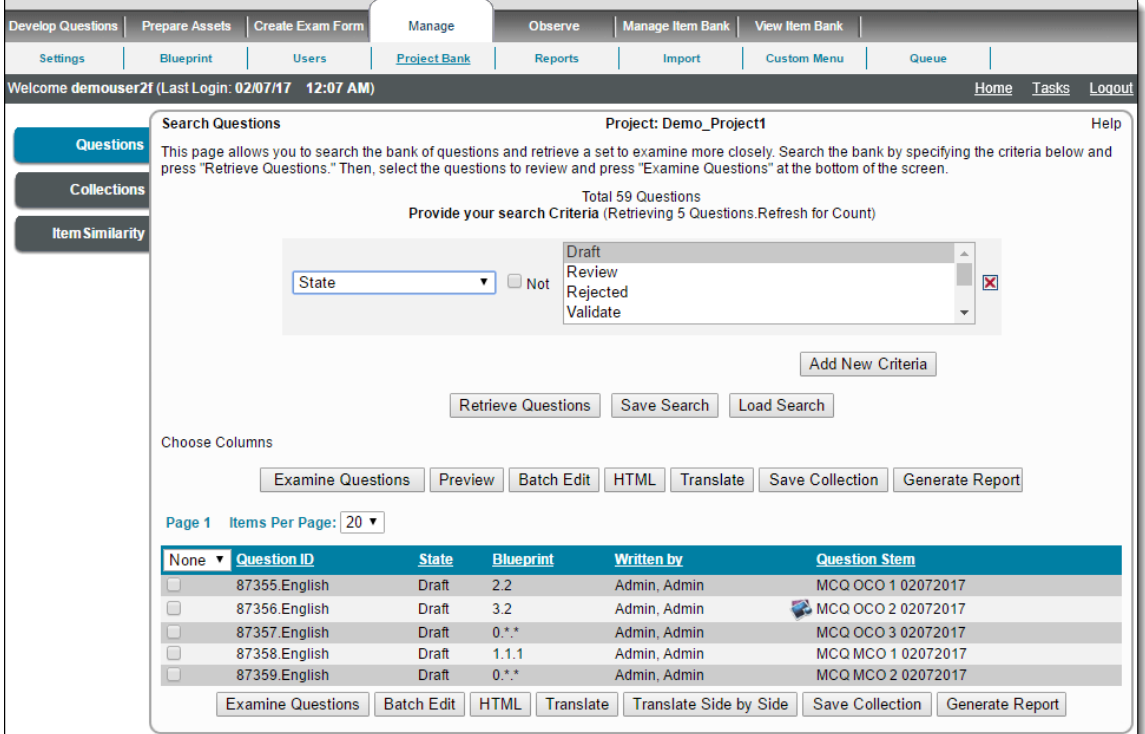

The **Search Question** page has the following default columns:

| Column                        | <b>Description</b>                                                                                                    |
|-------------------------------|----------------------------------------------------------------------------------------------------|
| <b>Select Questions field</b> | Displays the list of items that can be used to select the items intended<br>to be examined.<br>• None: Items selected in all pages for the retrieved search criteria<br>are not selected.<br>• Some: The status field is automatically changed to "Some", on<br>choosing a few items either from one page or from several<br>pages.<br>• Page: All items from the current page are selected.<br>• All: All items retrieved for the search criteria are selected. |
| Question ID                   | The item number in the form of (Language Group). (Language Code).                                                                                                    |
| <b>State</b>                  | The state of the item which can be any of the following:<br>Draft<br>٠<br>Review<br>٠<br>Returned<br>Validate<br>٠<br>Completed<br>Imported<br>٠<br>Obsolete<br>٠                                                                                                    |
| <b>Blueprint</b>              | The Blueprint ID of the item.                                                                                                    |
| Written by                    | The author of the item. The name of the user on whose behalf the<br>item has been submitted is listed here if it has been submitted that<br>way.                                                                                                    |

It is possible to modify the columns being displayed in the results grid by clicking the **Choose Columns** link.

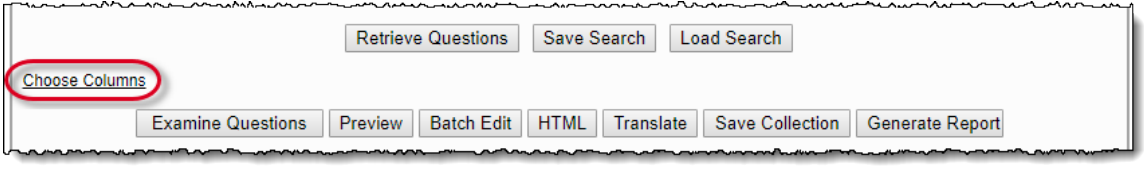

A pop-up opens where you can select the columns to be displayed via corresponding check boxes and click **Save Columns**. The selection is saved for the current login session and is valid for all projects. You can restore the original selection by clicking **Reset Columns**.

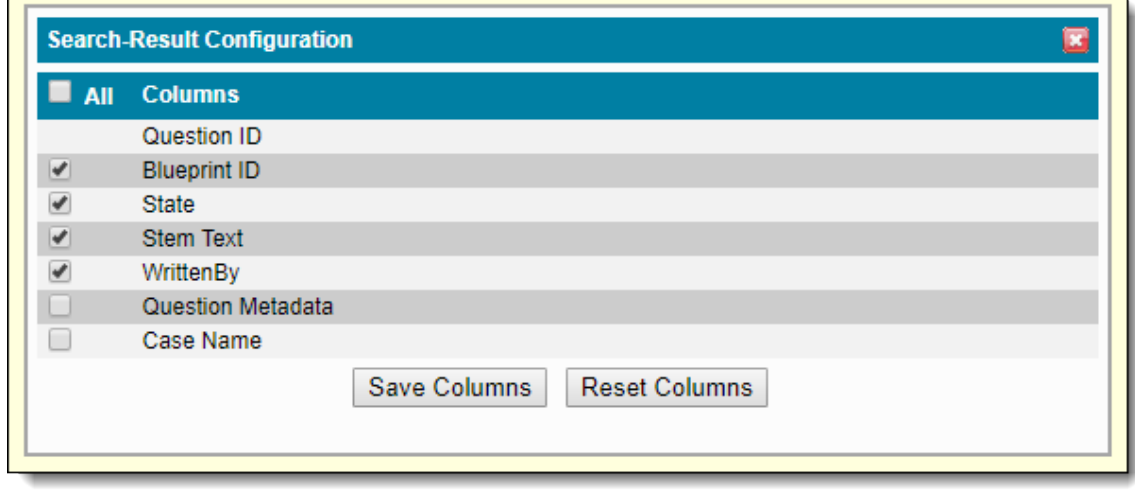

Clicking on the respective column headers sorts the lists in ascending order; clicking on the headers a second time sorts the lists in ⊙ descending order.